# **Target customization**

03/25/2025 9:59 am EDT

The *Customization* tab under each target's settings has many fields. Changes here can wreak havoc upon your poll unit, so it's best not to change them lightly.

## **Basic customizations**

## **In-article polling**

*In Article Polling* has four options.

- *None* means that pinning of [questions](http://support.civicscience.com/help/pinning-a-newspop-culture-question-to-your-poll) through the poll unit admin tool is disabled.
- *Allowed* permits the pinning of questions but does not require it. When a question is not pinned, a typical sequence of questions will be displayed.
- *Required* has been deprecated. Please do not use it.
- *Target* would make this target a [meta-target](http://support.civicscience.com/help/insightstore-2-meta-targets) and disable the pinning of questions to it.

#### **Custom text and URLs**

The following six fields are relatively self-explanatory.

- The *NEXT* button establishes the label for the next question button in the poll unit for the two types of questions that don't auto-advance ([checkbox](http://support.civicscience.com/help/question-formats) and matrix). It is also used to progress through the poll results.
- The *SEE RESULTS* button label appears beneath a question that doesn't auto-advance.
- The *THANK YOU* text isn't seen very often, but if a respondent answers all the available questions, the "thank you" text will be displayed along with a request that they return on another day.
- The *User Site Link* is the URL of the site users will go to if they choose to continue answering questions after seeing the first group of poll results. It defaults to the [CivicScience](https://www.civicscience.com/civicscience-polls/Polls) poll site, but media partners may also set up a [polling](http://support.civicscience.com/help/poll-unit-carousel-integration) hub and use its address here.
- The *Privacy Policy Link* is an optional link to present your privacy policy. (The CivicScience privacy policy is always available to respondents.) It would appear in the [respondent](http://support.civicscience.com/help/respondent-menu) menu. If you put anything in this field, you must also fill in the *Partner Name* field in the *Advanced* section.
- The *Learn More Link* can link to a page where you explain the polls. It would also be shown in the respondent menu. If you put anything in this field, you must also fill in the *Partner Name* field in the *Advanced* section.

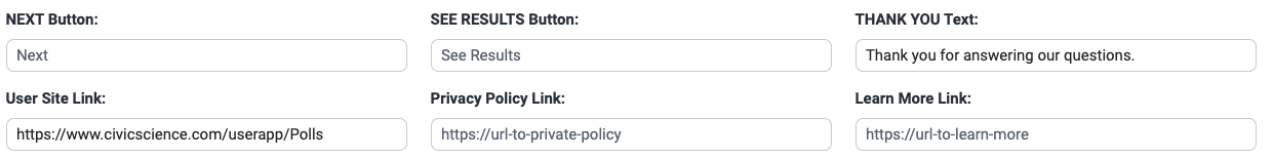

# **Size and position**

The next three settings affect the poll unit's sizing and positioning. They should only be used by

someone familiar with CSS.

Each of these settings is controlled with a slider switch. Their required fields are only displayed when the settings are enabled.

#### **Fixed sizing**

When *Fixed Sizing* is enabled, the poll unit is limited to the specified width and height. The sizes may be stated in px (pixels), % (relative to the parent element), or vw/vh (relative to viewport width/height).

Note: Normally, the poll unit changes its width and height to accommodate questions of different lengths and numbers of answer options. Using a fixed width size is inadvisable. The visitor will see a horizontal scroll bar when a question is too long for the fixed width and a vertical scroll bar when there are too many answer options for the fixed height. Either is a poor experience for the user, and there will sometimes be horizontal and vertical scroll bars.

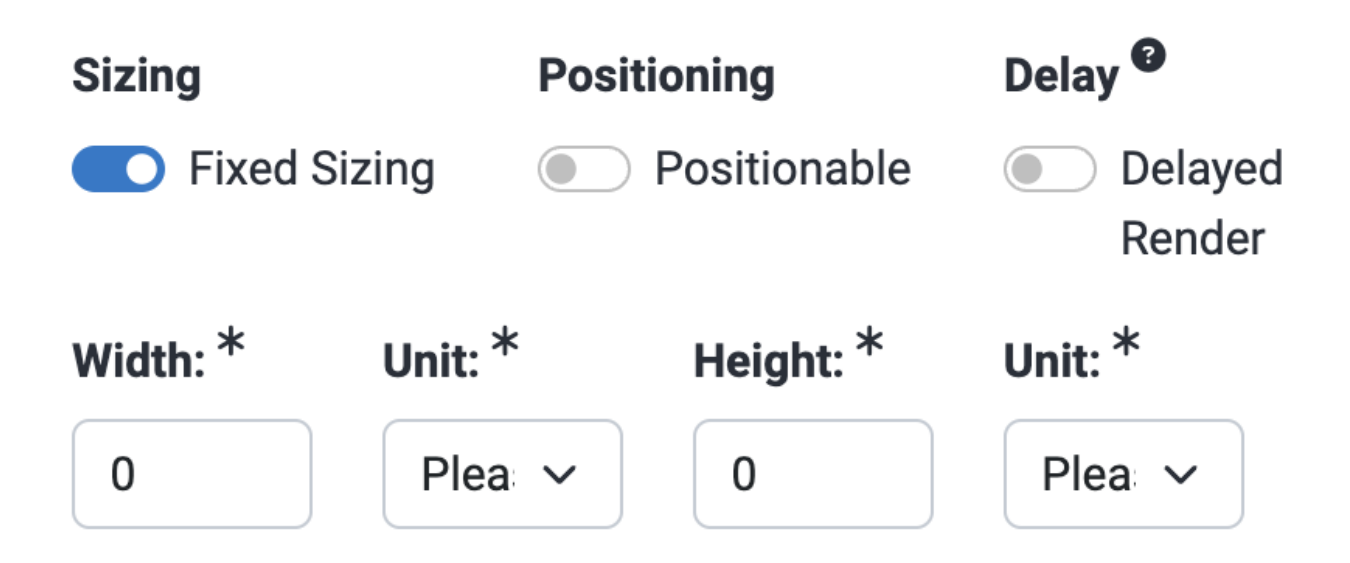

## **Positioning**

If *Positioning* is set to the on position, the poll unit can be moved to another spot on a web page using the poll unit [administration](http://support.civicscience.com/help/poll-unit-admin-tool) tool.

The *Position CSS* field allows you to customize the *csw-positionable* style.

The *Position Sibling NOT selector* identifies CSS selectors the poll unit should not render next to.

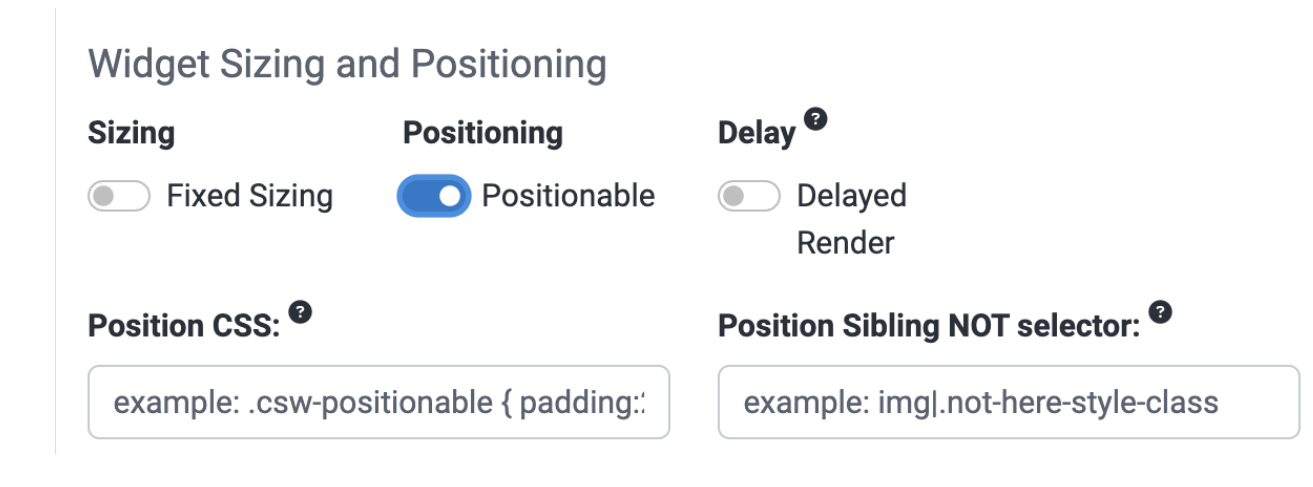

## **Delayed render**

When *Delayed Render* is enabled, the poll unit will not load until the viewer is within the specified number of pixels of its position.

#### **Widget Sizing and Positioning** Delay<sup><sup>9</sup></sup> **Sizing Positioning** Positionable O Delayed Render **Fixed Sizing Delayed Rendering Offset** (pixels):  $*$  $\overline{0}$

# **Advanced settings**

The final set of fields is labeled *Advanced*.

- The *Hostname Override* has been deprecated and will be removed.
- The *Radio/Select Minimum* is the number of answer options that should be shown before the poll unit is switched from a radio display to a dropdown list. Leaving it blank allows the poll unit to display polls with any number of answers normally. If set to zero (0), the poll unit will always display as a dropdown list.
- The *Minimum Height (pixels)* can be set to any integer but should not be set without consultation with CivicScience.
- *Partner Name* can be left blank or set to your organization's name. If the *Privacy Policy Link* or *Learn More Link* fields above are used, the *Partner Name* must be filled in.
- *Askable Chooser Fallback Roles* should be kept to *On*. If it is turned off, respondents may run out

#### of questions to answer.

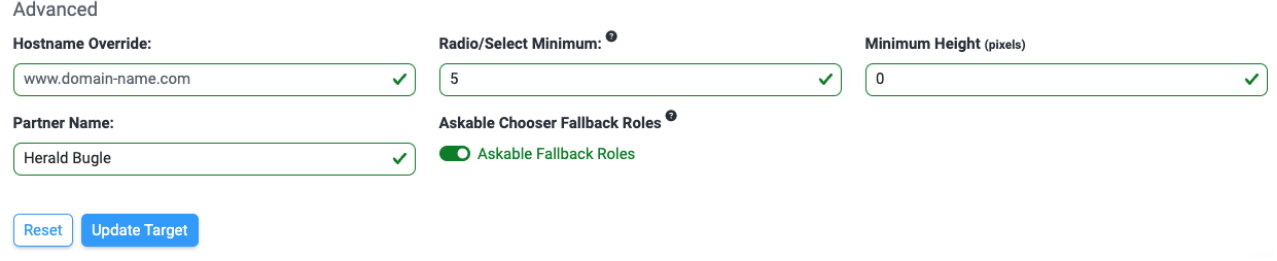

Changes made to any field on this page are not applied until the *Update Target* button is used.